# 银行与金融服务业: 由 **TM1** 支持的成本透明绩效蓝图

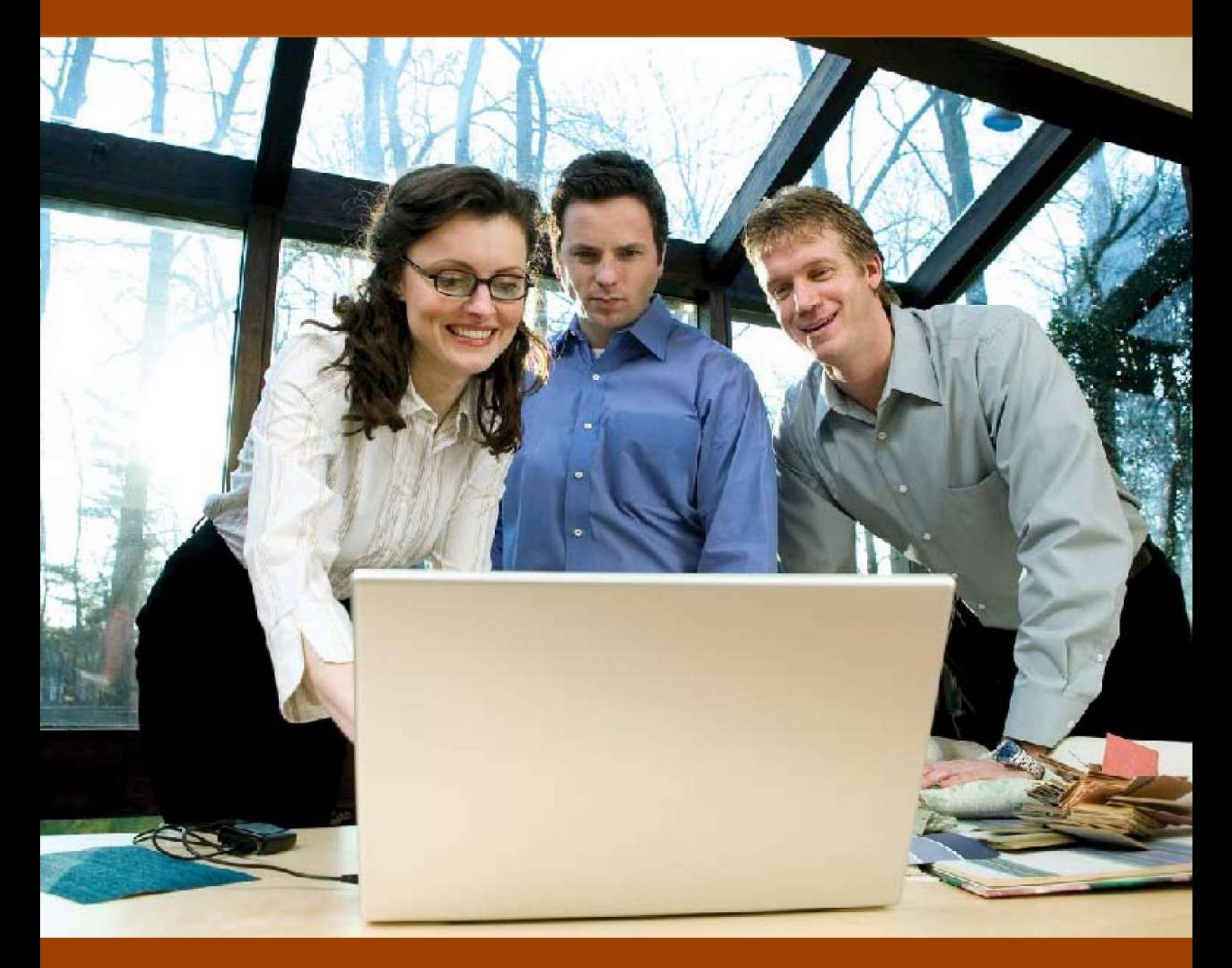

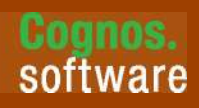

**Information Management** 

该应用简报展示的是一个面向银行业、基于 Web 的规划和报告流程, 此流程尤为注重 成本透明,采用 IBM Cognos® TM1 9.5 和 IBM Cognos 8 BI 8.4。

支持提供重要银行业务功能的成本继续以每年超过 15% 的速度增长。这就导致银行需 要承受在增加价值的同时降低支出的巨大压力,并最终生成账本底线。更糟糕的是,我 们根本没有办法管理这些费用。

管理人员所需要的是能够清楚地说明各种技术成本动因并提供操作的可视性,这样他 们就能够与银行业务管理人员进行合作来规划、预知和预测资产和相关成本的消费情 况。通过实施成本透明,银行能够从根本上改变业务单元消耗资源的方式、降低总企业 成本并重点关注交付实际商业价值的支出情况。

为实现成本动因的可视性以及财务透明、价值展示和度量带来的效率,银行需要一种 更为严格的分析方法。*IBM Cognos* 银行与金融服务业:由 *TM1* 支持的成本透明绩效 蓝图提供了这一方法。

IBM Cognos 绩效蓝图是预定义的数据、流程和策略模型,用于帮助各机构加速软件 部署并促进快速投资回报。由 *TM1* 支持的成本透明绩效蓝图可以帮助银行:

- 获得成本动因和技术资源消耗的持续可视性
	- 加强技术和业务的合作关系
	- 帮助制定支持增长、取得最大投资回报并维持快速成本节约的决策

以下部分详细描述由 *TM1* 支持的成本透明绩效蓝图。该解决方案拥有以下重要组 件:

- 使用 IBM Cognos 8 商业智能(BI)的报表、分析、仪表板和记分卡
- 使用 IBM Cognos 8 TM1 的规划和预测

### 商业智能

由 *TM1* 支持的成本透明绩效蓝图提供一个仪表板和报表的层次结构,一步步引 导用户获得更深层次的理解。打开蓝图的商业智能门户视图,首先映入眼帘的是 一幅高级图片。您可以定制蓝图,根据用户的安全级别、责任级别或安全责任级 别提供视图。您还可以允许用户查看所有产品、产品线或单一责任区的收入报 表,比如特定产品线、产品或组合。

### 首页:成本透明仪表板

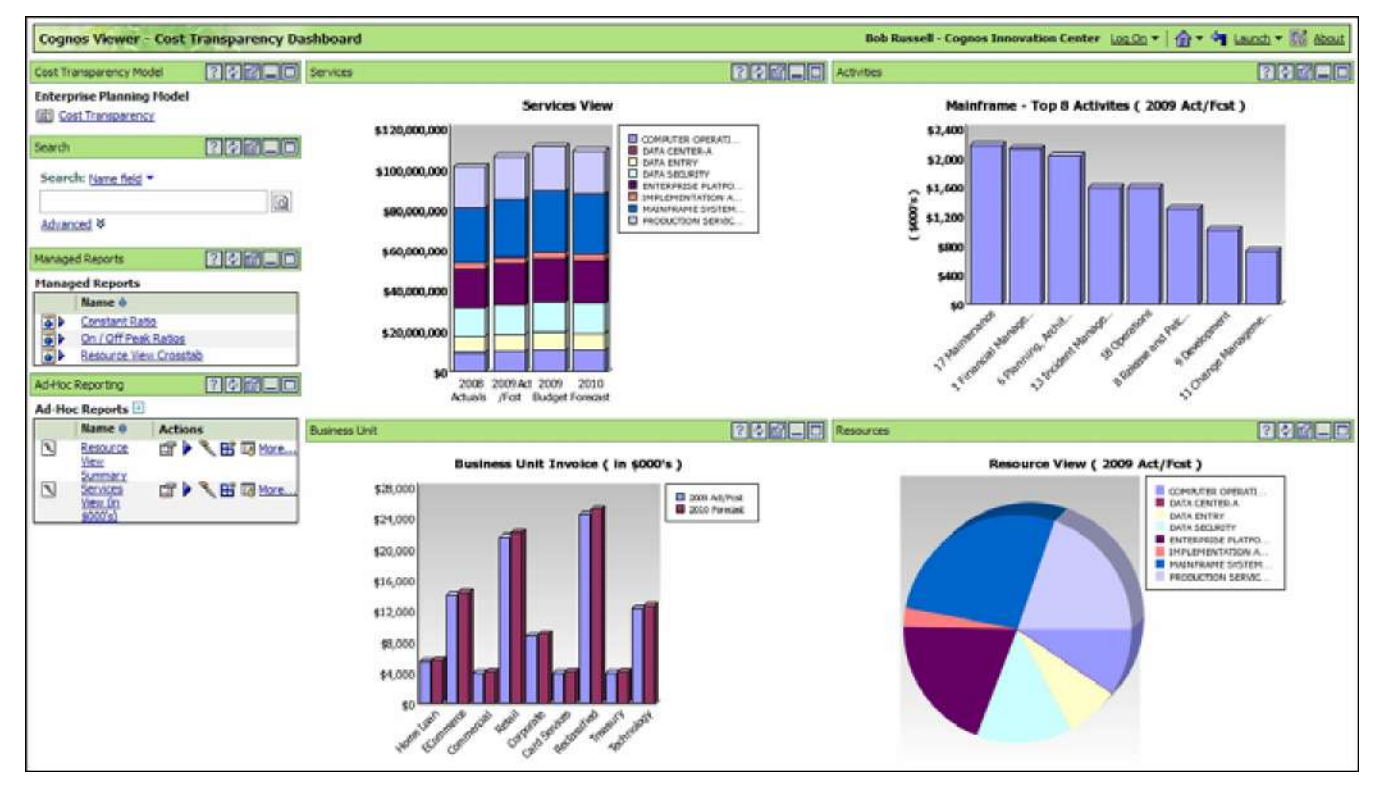

成本透明仪表板可以快速提供大量信息。左上方的 Services View(服务视图)提供基于 年度各月在线高峰和在线非高峰服务额的作业概述。Services View 报表下方的图表是 Business Unit Invoice (业务单元发票)报表, 显示与预算分配相比各个业务单元是如何应 用开发资金的。该页还包括一个 Top 10 Mainframe Activities(前 10 大型机作业)报表和 一个 Resource View(资源视图),其中资源视图显示与所执行作业相关的 2009 Act/Fcst 报表的总费用百分比。此外,该页包括一个搜索引擎、管理报表和即席报表的各种链接 以及一个 TM1 模型的启动链接。

### *Resource View*

使用 Resource View(资源视图)报表,您可以确定"交叉"分析应包 括哪些指标和维度。

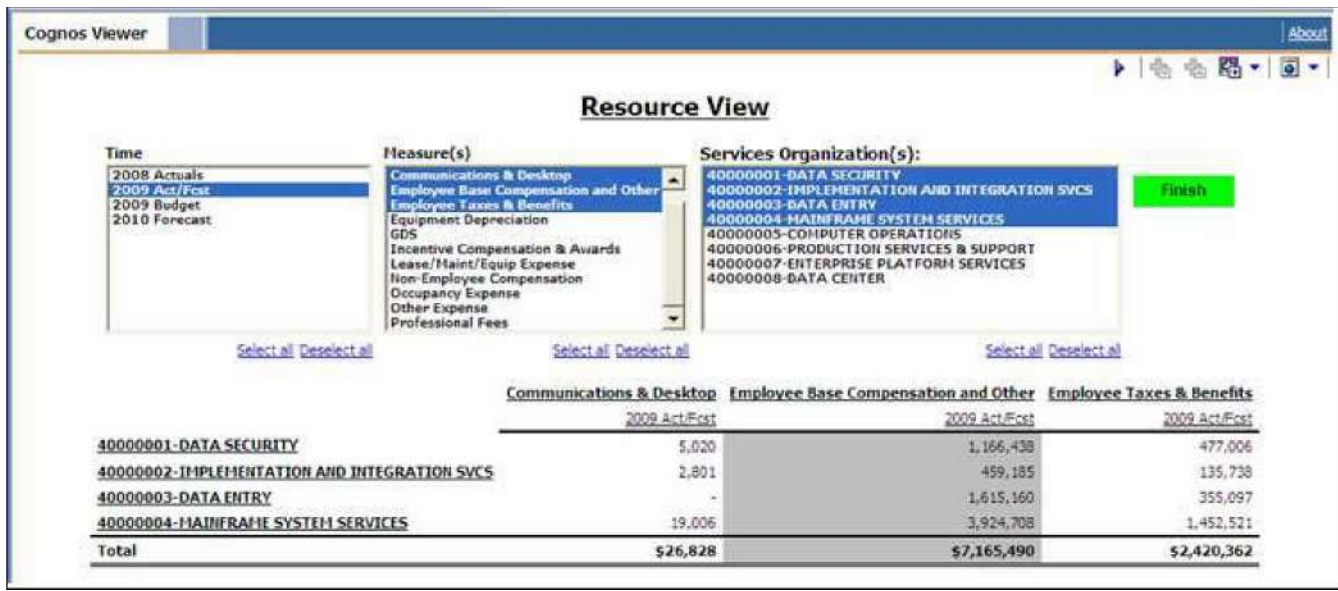

*Services View (\$000's)*

使用 Services View (\$000's) 中的 Query Studio 分析, 您可以从成本透明数据模型中

拖放项,来回答问题、分析数据以解决业务绩效问题。

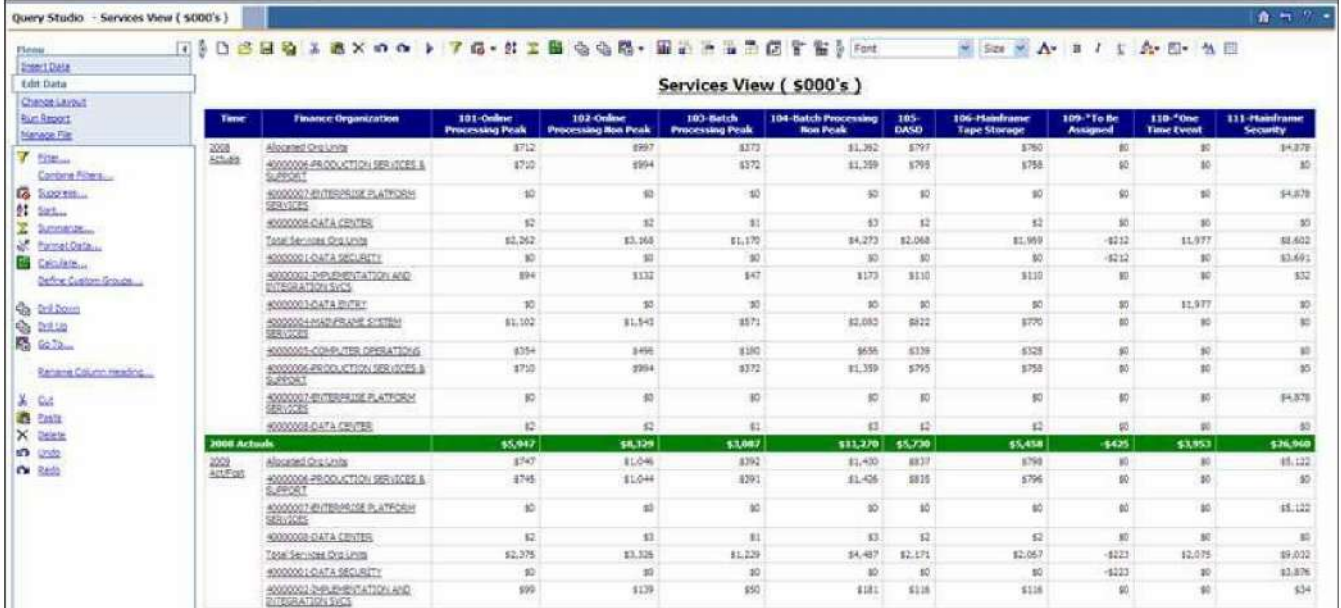

### 由 **TM1** 支持的成本透明蓝图的应用

绩效管理系统使我们易于清楚说明目标并根据目标进行估量、跟踪并获得绩效反 馈。由 *TM1* 支持的成本透明蓝图是基于同类最佳的规划流程和技术的整合解决方 案,具有以下属性:

- 基于动因的成本计算
- 建模灵活性
- 高参与性
- 自上而下/自下而上对账

通过该蓝图,银行和业务线管理人员可以接收重要的成本透明信息和分析,帮他 们降低成本、展示各单元增加的业务价值并确定绩效。

它支持的重要作业包括报表、分析和数据。就报表而言,它根据需求提供按照月 度和季度编制的一套报表。它还执行即席报表以支持分析、重新预测和预算流程 并更新报表。就分析而言,它开发并交付标准的作业基础管理(ABM)分析,并 支持即席率和数量分析、预算和规划流程以及重新预测流程和分析。蓝图支持的 数据作业包括管理和更新数据模型和 ETL 组件、检查数据质量和报告数据错误。

下表显示的是贯穿蓝图的工作和信息流程。绿色方框表示可以编辑的数据输入荧光 屏;蓝色方框表示不能进行编辑的荧光屏。

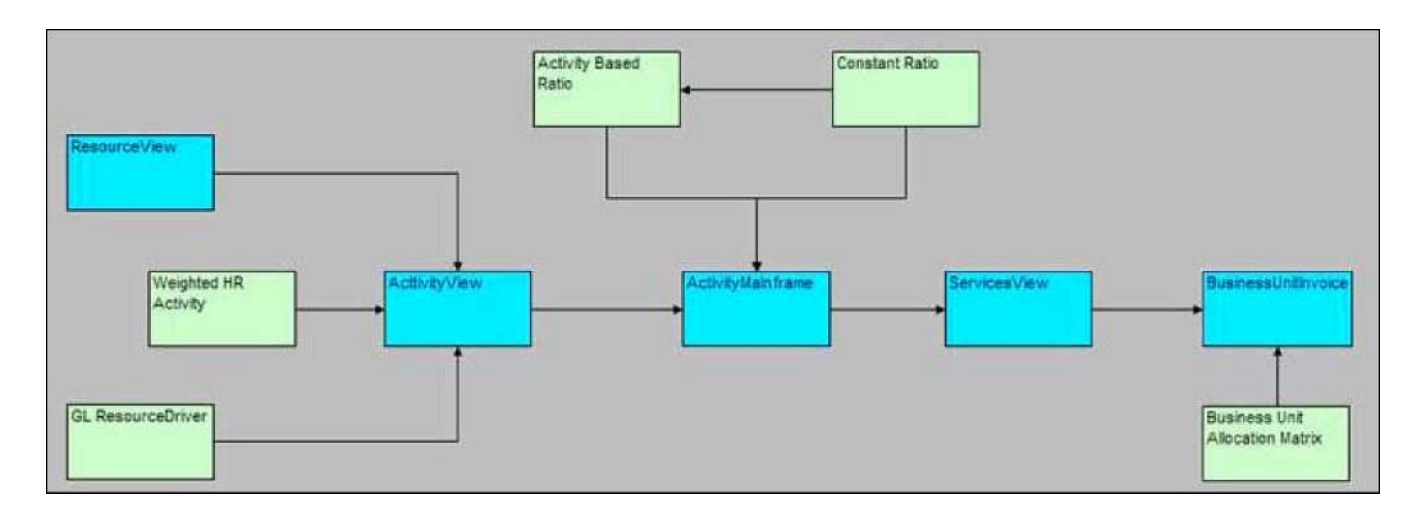

为了方便比较,该模型是基于时间和版本的。它包括蓝图上一年度 2008 年的年度实 际数据、包含 8 个月实际数据和 4 个月预测数据的本年度数据、表示本年度预算的 2009 年预算数据以及 2010 年年度预测数据。

模型中的 5 个主要选项卡 ResourceView、ActivityView、Activity Mainframe 、 ServicesView 和 BusinessUnit Invoice 与最顶层的选项卡完全一致。他们是相同数据 的不同表现。

### *ResourceView*

蓝图的第一个选项卡是 **ResourceView**。预测和预算流程就是从这里开始。这里 也是生产流程期间发生成本的地方。服务机构将这些成本视为运营费用。您可 以调整栅格的方向来查看视图。

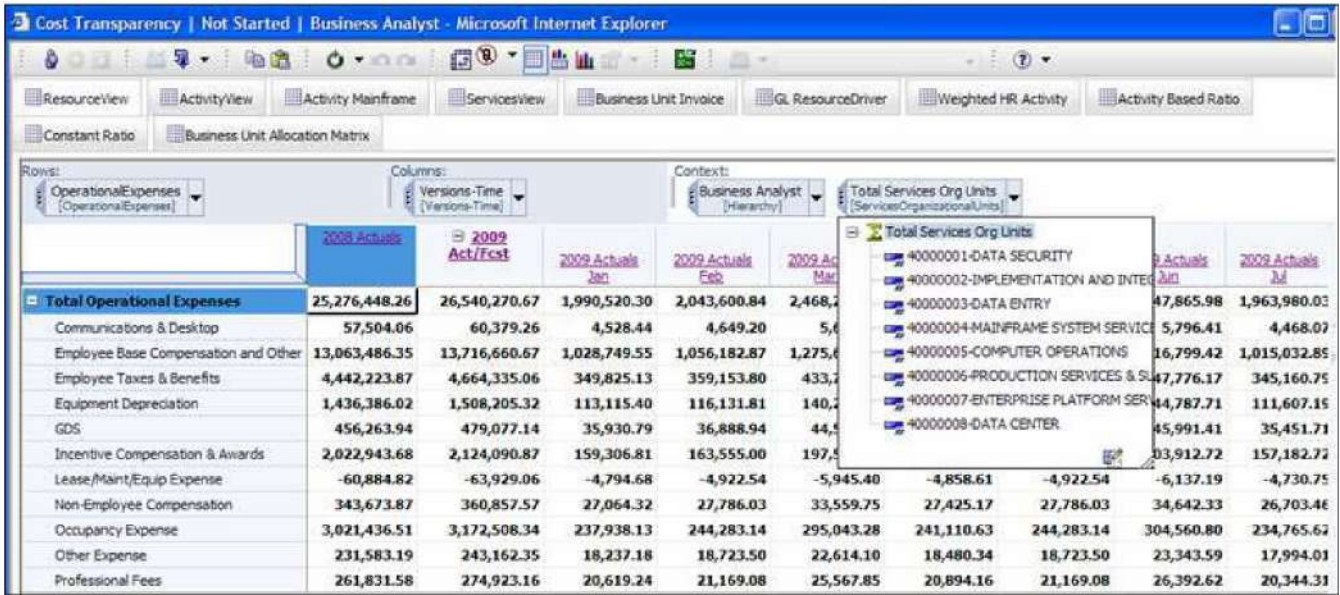

# 您可以通过不同的方式查看该选项卡:对于整个服务组织,您可以根据报表查看,

而对于您选择的需要重点关注的运营费用,则可以根据服务组织查看。

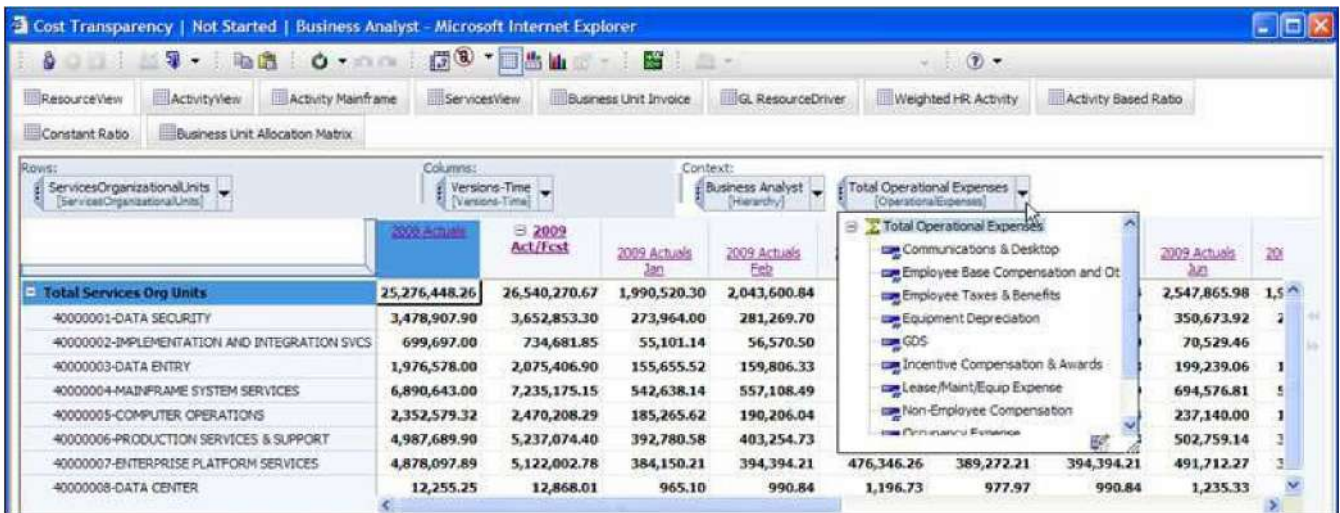

# 以下视图将服务组织加入到运营费用维度中并压缩了时间维,这样我们就可以看 到年度数额。

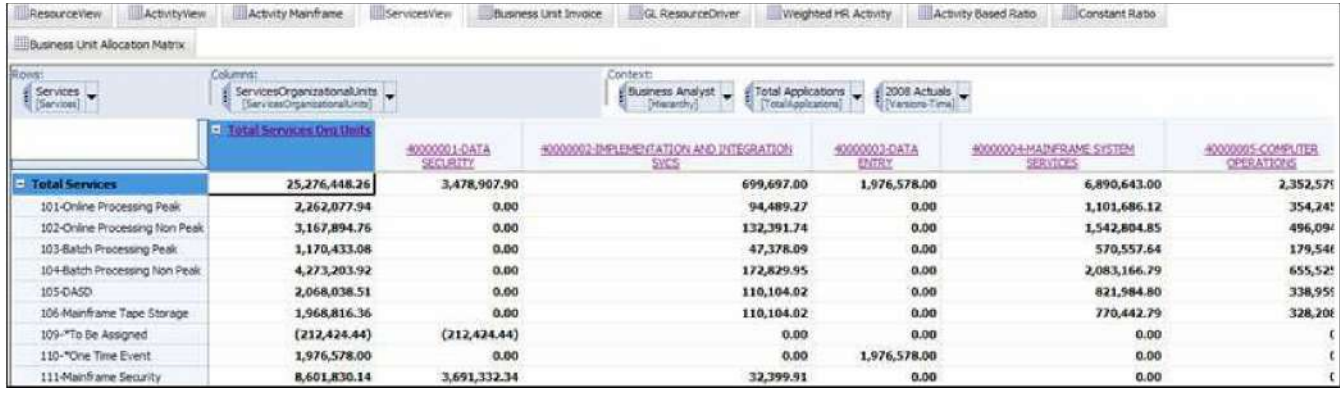

在整个应用程序中,灰色字段是不能进行编辑的,它们要么是锁定的历史数据、从 其它选项卡中链接的数据,要么就是根据输入到白色(或可编辑)区域中的信息计 算出来的项。当我们对这些字段进行变更后,字段以及变更涉及的任何单元都显示 为蓝色。对特定选项卡所做的变更将影响后面的、与该选项卡有联系的选项卡。

*ActivityView*

蓝图的第二个选项卡是 ActivityView, 它通过作业分解资源视图中发生的成本。

资源是根据 GL ResourceDriver中的资源定义(动因)或是根据重要的员工配置文件 进行分离或分配的。Weighted HR Activity选项卡中含有流程中涉及的个人的用时和 薪资信息,这些信息是分配合适资源的依据。所有的资源都是根据以下两个示图中 显示的两种方法中的一种进行分配的。

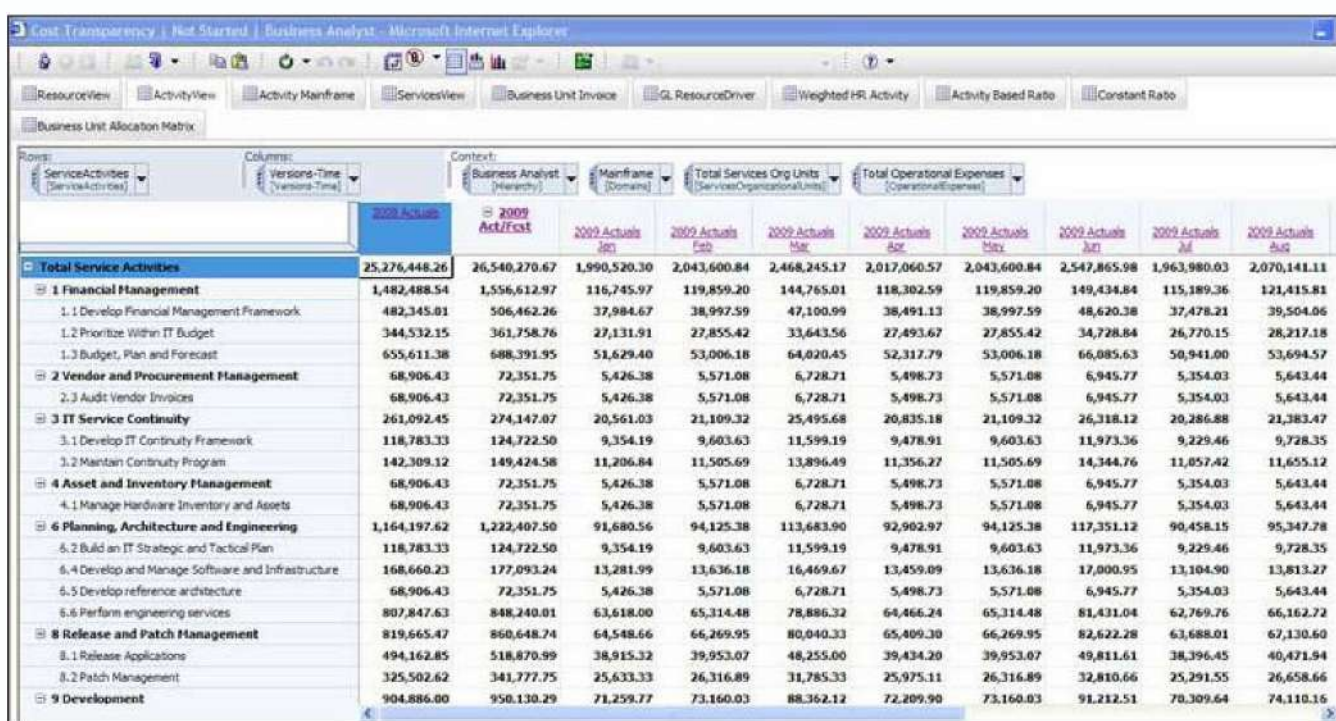

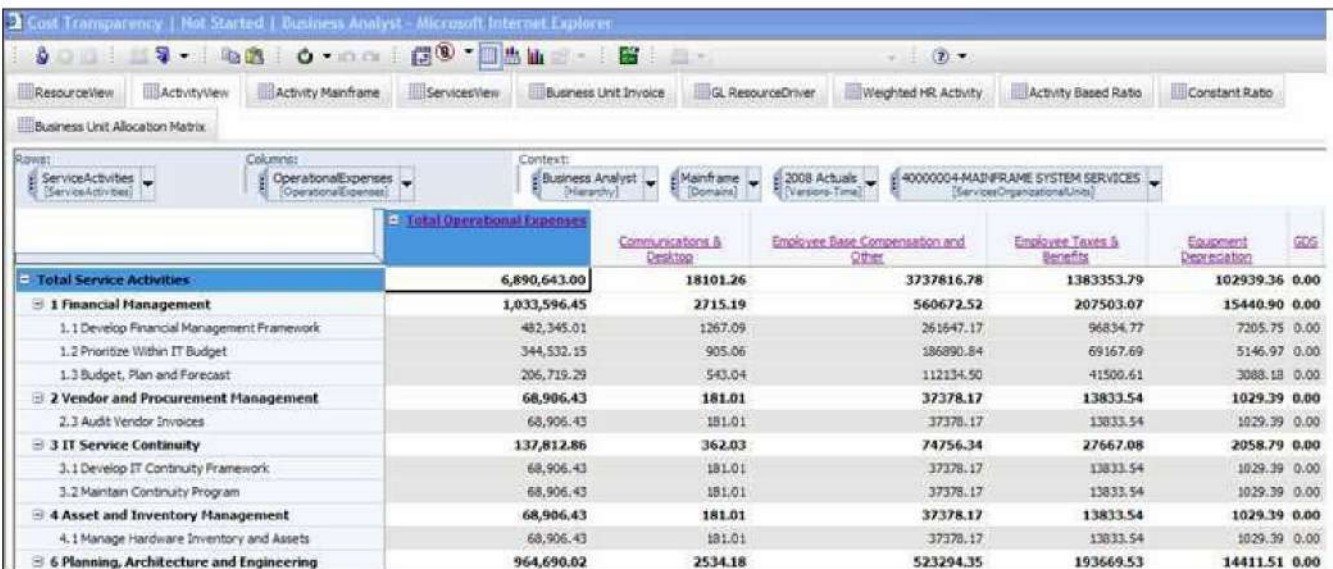

#### *Activity Mainframe*

蓝图的第三个选项卡是 **Activity Mainframe**,在从作业基础视图向服务视图转移的过 程中,大部分工作都是在该选项卡中完成的。该多维数据集的规则被分割成多个小 节以描述处理中的服务和服务类型。应用分配的目的是:

- 所有服务的大型机产品动因
- 所有服务的大型机维护
- 所有服务的大型机维护更改任务单
- 为 DASD 和大型机磁带存储直接指派的项

一次性事件、为大型机安全性直接指派的项以及与"被指派"服务相关的项都是直 接从 ActivityView选项卡中映射而来。正如蓝图中的多数多维数据集一样,该多维数 据集是经过销零处理的。因此,如果没有使用一个作业或一项服务,该作业或服务 不会出现。如果在随后的流程中该项的数据可用,那么它将会出现在视图中。

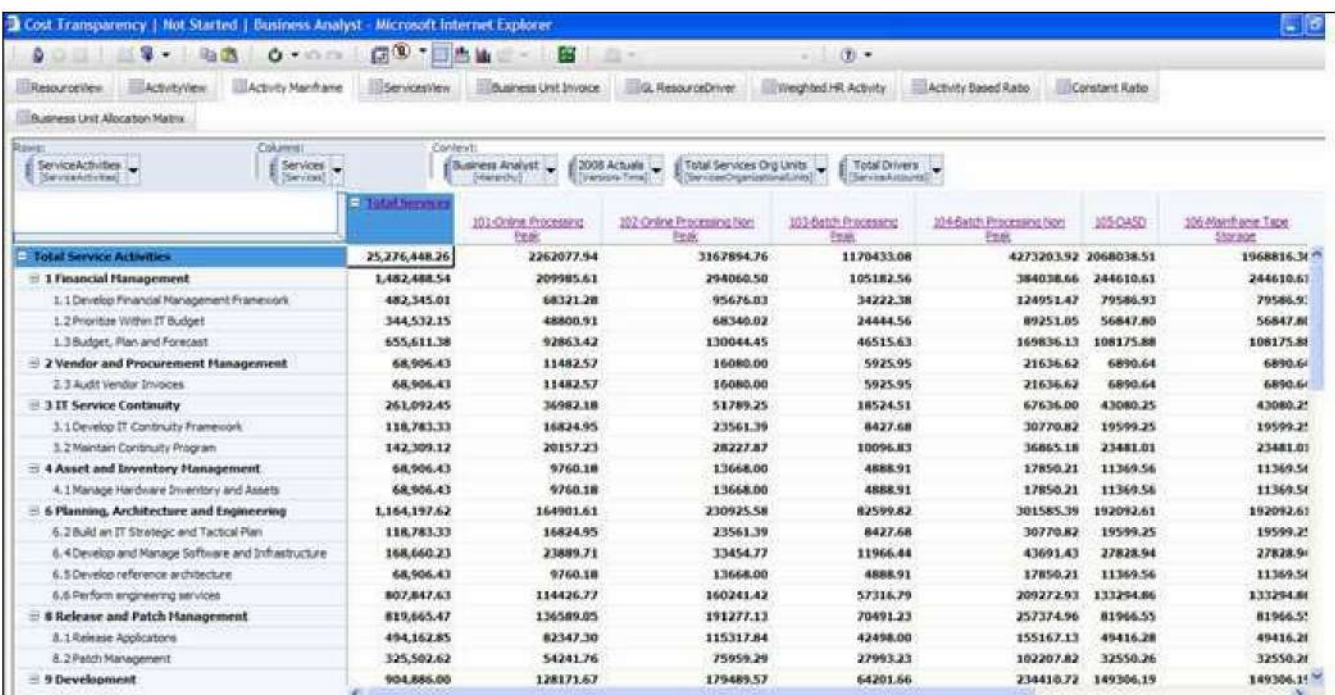

### *Services View*

蓝图的第四个选项卡是 ServicesView,它是使用作业动因开发而来的。它使用的信 息来自于两个多维数据集。Activity Based Ratio(作业基础比率)中含有每一种动因 作业类型的批次峰值和非峰值、在线峰值和非峰值 DASD 和磁带存储信息。 Constant Ratio(固定比率)中含有根据动因作业名称不会发生变化的比率和变更故 障单比率。此信息被拖入 Activity Mainframe中。两种不同的比率多维数据集被用作 为特定服务账户的特定服务分配某些作业的依据(参见 Activity Mainframe)。然 后,信息从 Activity Mainframe 移至 ServicesView 选项卡中。ServicesView 选项卡引 入各种应用的维度。在我们的模型中, 我们有 App1、App2 和 Total Apps。我们将 对这一维度进行更改以适应终端用户的需求。下图是服务视图(按照组织排列服 务)。

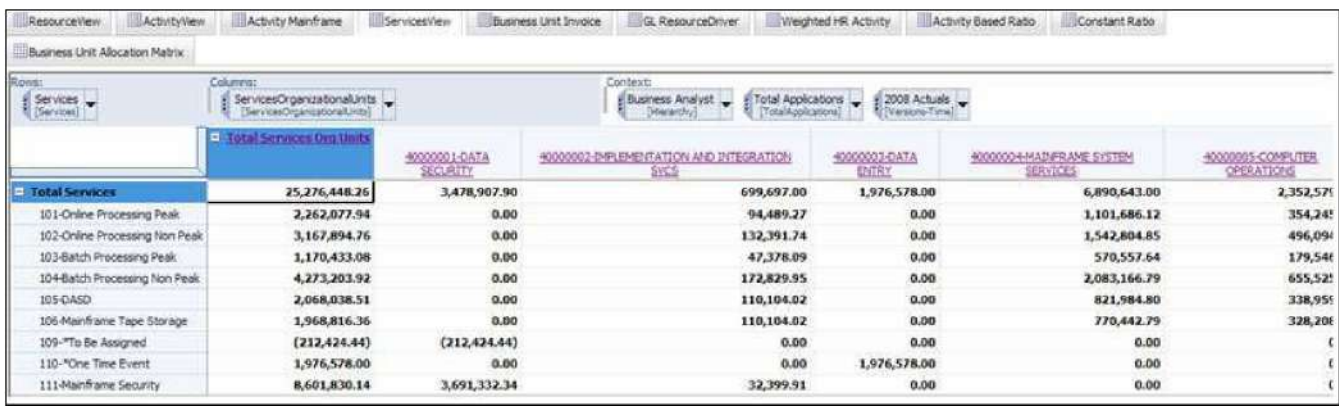

下图显示的是带有时间维度的视图。

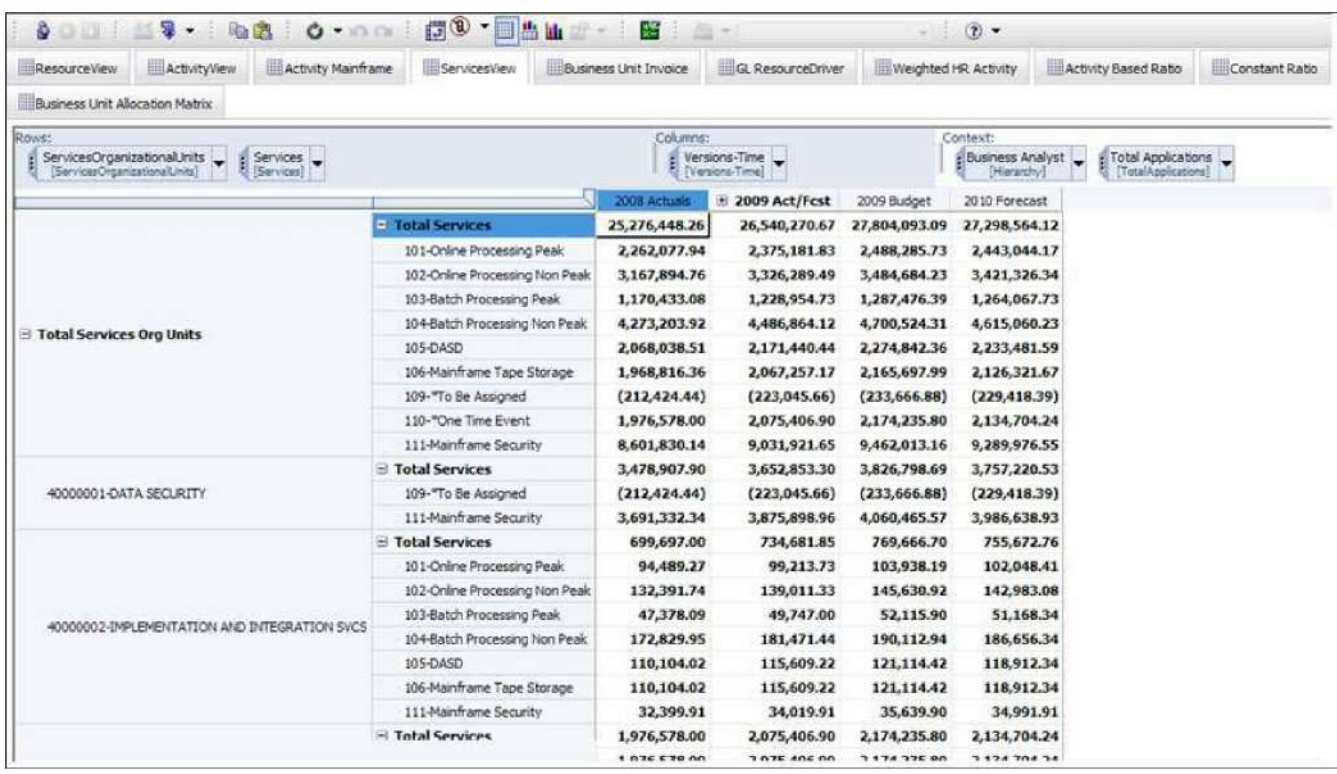

### *BusinessUnitInvoice*

蓝图的第五个选项卡是 **BusinessUnitInvoice**,它根据服务的使用情况将服务视图指 派到各个业务单元中。该使用基础维持在一个业务单元分配矩阵中。如需要,该选 项卡可用于为特定业务单元生成进存销。

## 下图显示的是所有业务单元。

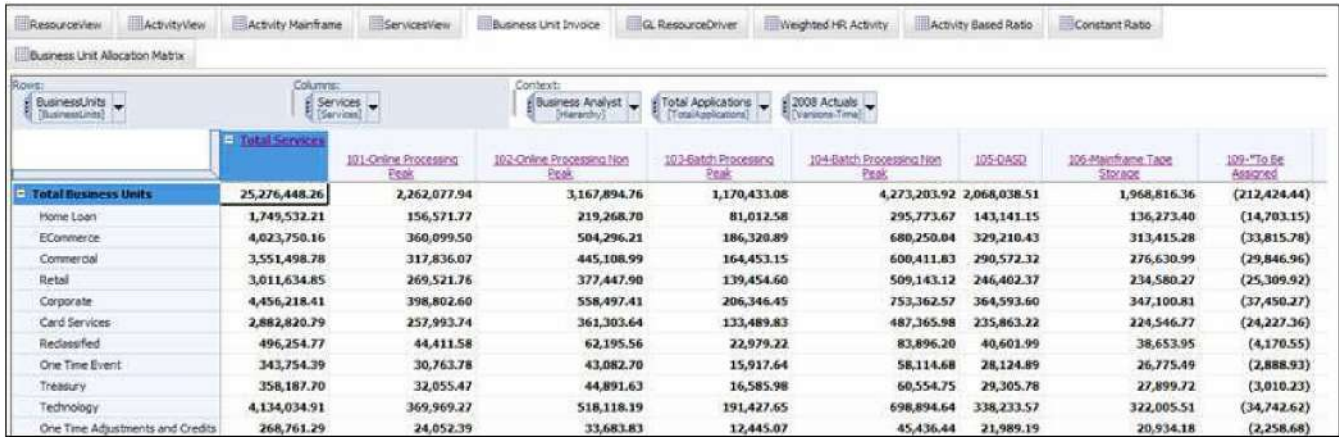

# 下图显示的是一个具体的业务单元,这里是电子商务。

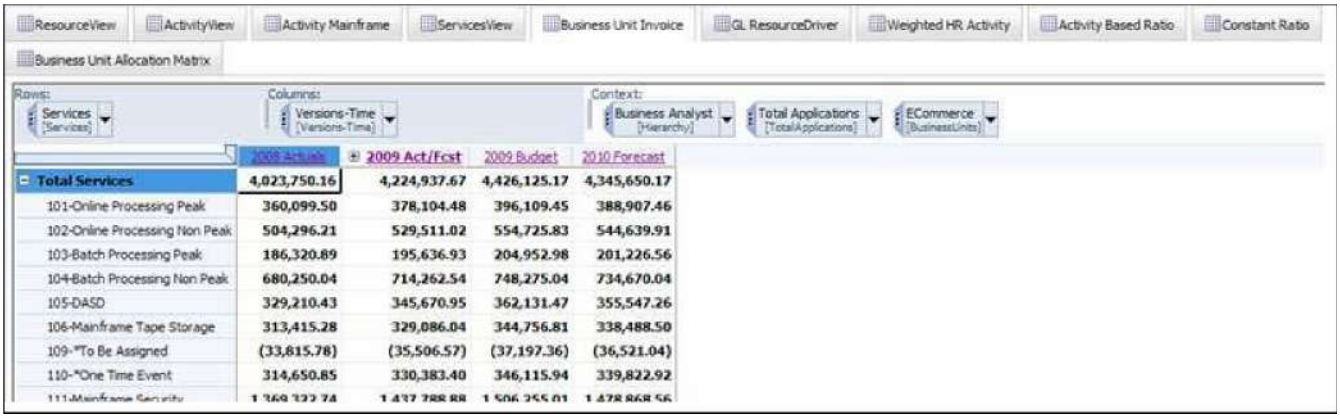

### *GL ResourceDriver*

蓝图的第六个选项卡是 **GL ResourceDriver**,它含有确定资源动因账户与所有作 业的关系的信息(按照各项运营费用的财务组织排列)它用作资源视图中数据分 配的基础,该资源视图不是基于加权员工配置文件的。

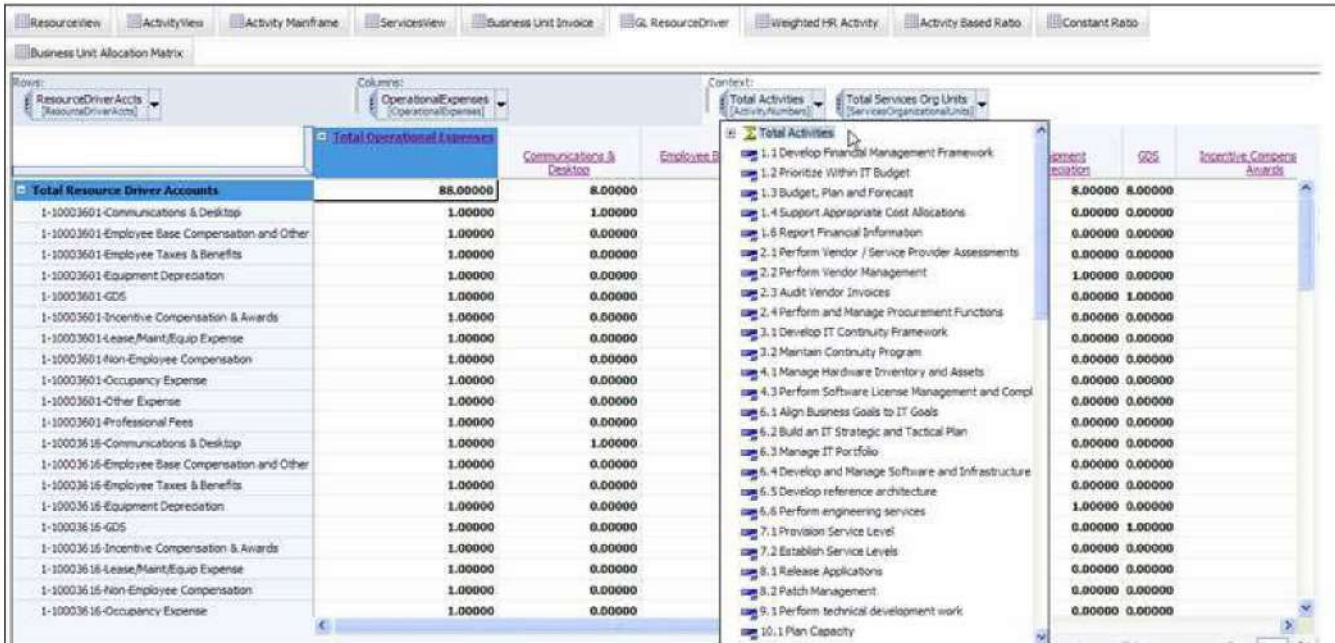

## *Weighted HR Activity*

蓝图的第七个选项卡是 **Weighted HR Activity**,它包含各项作业按职称排列的薪

资、员工数和时间使用信息。该信息用作 ResourcesView 选项卡中数据分配的基

础,基于流程中员工的工作,该选项卡被分配到作业视图中。

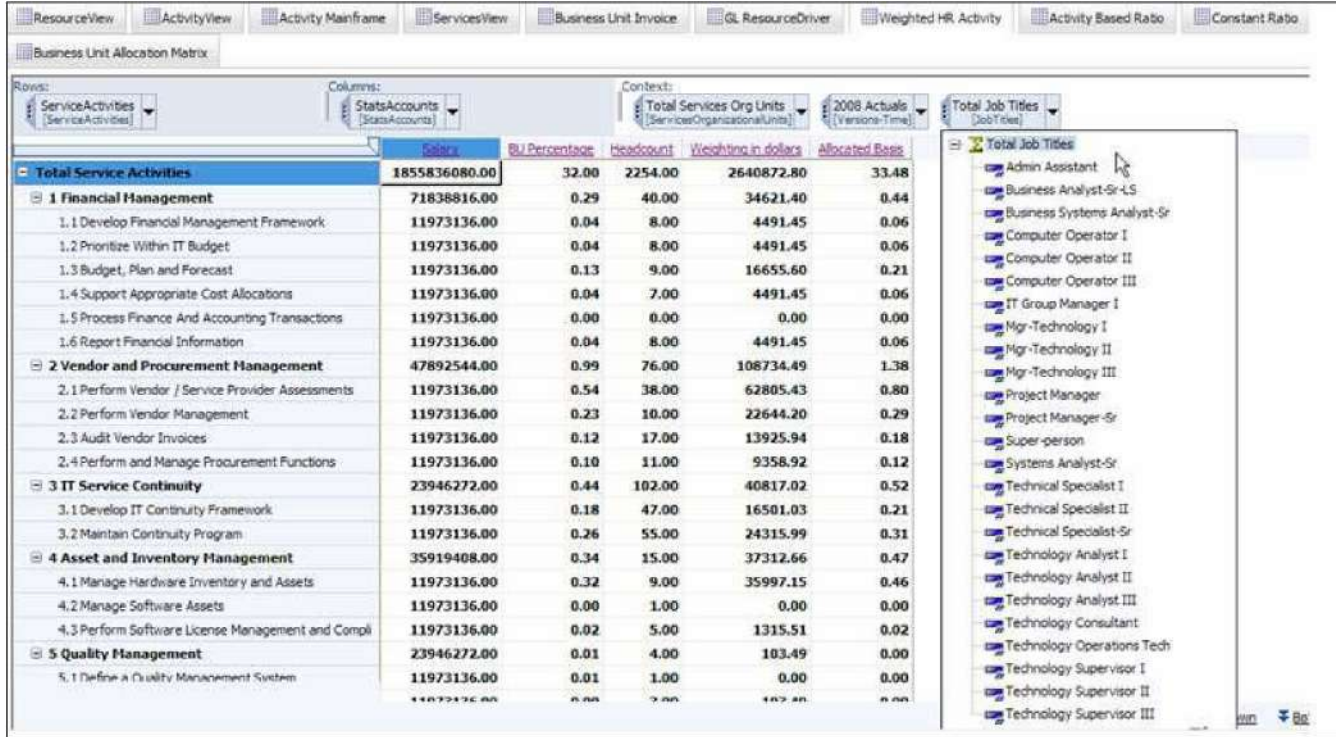

### *Activity Based Ratio*

蓝图的第八个选项卡是 **Activity Based Ratio**,它在作业视图信息转化为服务视图 信息的流程中使用。它含有确定如何通过服务分解服务作业的数据。该数据按照 动因类型进行维护。下图是 Mainframe Processing 的细分情况。

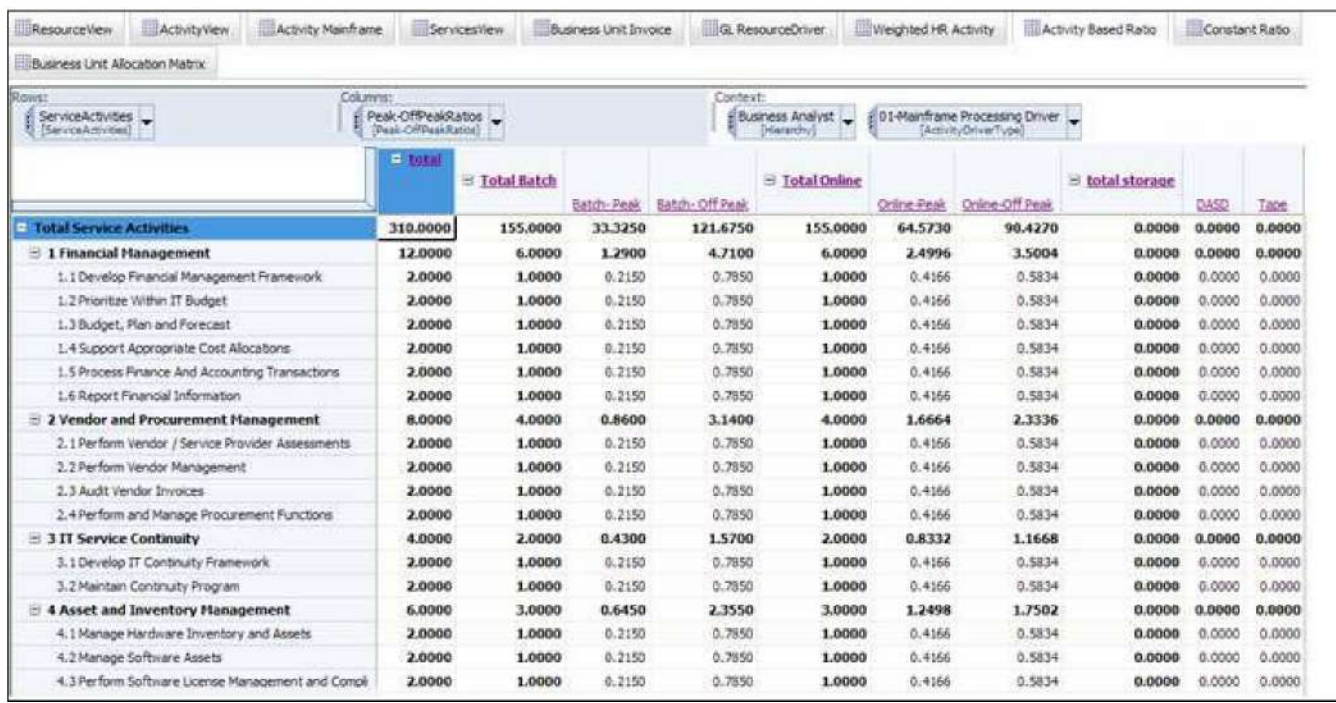

### *Constant Ratio*

**Constant Ratio**选项卡包含在将作业视图数据分配到 ServicesView 选项卡中时使用 的比率,此时分配与动因类型或服务作业无关。该比率按照 Activity Mainframe 多维 数据集中的规则加以使用。

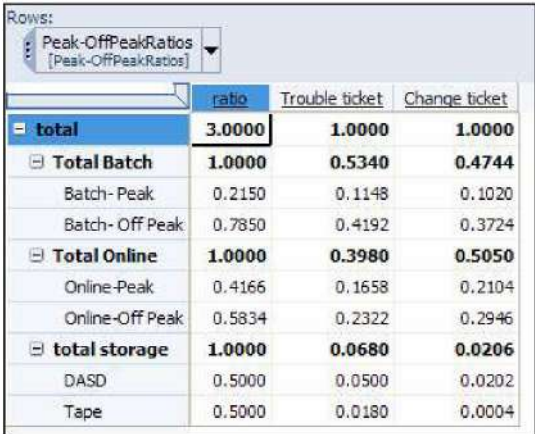

### *Business Unit Allocation Matrix*

蓝图的第十个也是最后一个选项卡是 **Business Unit Allocation Matrix**,它包 含将服务视图数据转换到 BusinessUnitInvoice 选项卡的基础或分配模式。

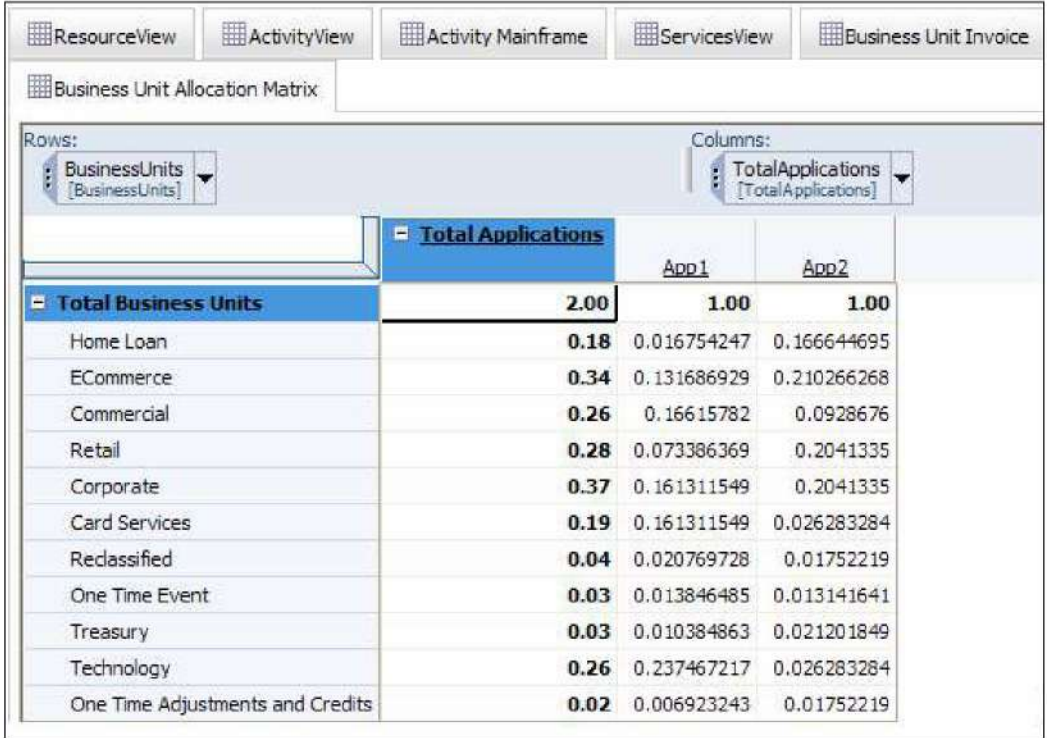

### ‹% " ijíNî

íN î ï%ðÕñ(òñ,óK¾,E}ô&'(

### ijšh#wx(•õ jÑ3íN îGW%pö÷ ij•õ•<sup>2</sup>

/%…:•õ',¶·ÓÔ

:  $/5$   $"$   $'$  !! ""0" ;<&04  $= " " , \ = > , \qquad " " 0" ? 3 ?$ KLÊUËÌ  $'$ !! = ÍÎofÃÏ3 ÔKÕÑ( (ø •ÑÖ (sÿ¢\*ø0×¢ \*3 ©Dk $e^*(\bullet \qquad \qquad e^*K \check{Z}k)$ ßS£P\*0-¢\*ØÙ× ø Ø,ÚÛ ÙK Ž $SeU<sub>i</sub>$ , Fc ¢\*øÝ•h&®¢\*3-9¢\*K •Ñ Ö (sÿn}8 0x¢\*øÝ•h&®¢ \*3 ‹ % ¢ \* Y N » Ù , Þ ß / øù ú\*+ 4ï[‰W •£E¸ª¿@Š "ûij}~• íN îKôü ýf&'#wx# (þ<sup>3</sup>ijÿÖ,  $B!! -$ °  ã#-#;¤ •ÿm ‹ ,WHL@2 #QRêë,XYU²wx ·ij•õ 3

### ‹% " (ij

 $\phi$ Ö8 \*- (ij ÑË šÒ4 5 é • & '#; f  $\circ$  » # (,  $\P \cdot \bullet$  & '# j  $\tilde{N}$  ( i j\pi q r 3  $N$ ËšÒpwx#«¬ #Y:•õ;¤ f| â àfK,  $\sqrt{a}$ 45 æ,#C' jû ÑËšÒ3 K ô ü > ?; Ñ Ö x s ÿ Ø , f ' ; C! ! ! Ö ã h v -  ÑËšÒ3

 $H-\tilde{N}$  = ø6<sup>,</sup>ŧ ÛÙ , Þß/  3

### 6HÁÀ

AÀø//0 ,Þß/ <u>\$\$(("3</u> § Û Ù p K ' W | ö è Á ò / 0 3

# # Ð\*( \$ \$ Ñ¡ ¢¸ ÒÓ \$ \$(8 "8( / "0 5 \$8 % / 5 "0 "0\$" @#\$" A¼«3 •ÓÔ#‰þø °±}8 •ÓÔ¢ \*ø \*à3 •ÓÔ#‰þø °±}8 •ÓÔ¢ \*ø \*à3 SeáE ‰þø , aÛÙF c}%of qr ÑÖøsÿ3 E â ã â ä S %š b å æ, a 8 ; ÷ š › ý | E D k â ã ç } 3 D k â ã " è é a ‰þ ˆ ™ ¼ « , Õ DkâãPêëCì3